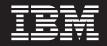

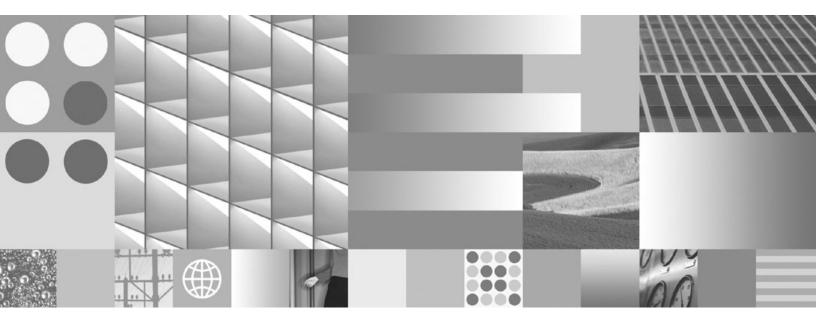

Personal Profile Installation Guide For Sharp Zaurus Devices

ii Workplace Micro Environment v5.7 Installation Guide for Sharp Zaurus Devices: Personal Profile Installation Guide For Sharp Zaurus Devices

# Contents

| Chapter 1. Introduction                           | . 1    |
|---------------------------------------------------|--------|
| About this document                               | . 1    |
| About J9 runtimes                                 | . 1    |
| About J9 class libraries                          | . 1    |
| About Installer packages                          | . 1    |
| About IPK files                                   | . 2    |
| Chapter 2 Tacks                                   | 2      |
| Chapter 2. Tasks                                  |        |
| Installing the runtime environment on your compu- | iter 3 |
| Installing the runtime environment on your Sharp  |        |
| Zaurus                                            | . 3    |
| Uninstalling packages from your computer          | . 4    |
| Similaring pacinges nom your comparer i i         |        |
| Uninstalling packages from your mobile device.    |        |

| How to r<br>How to r<br>How to r                          | un a 🛛    | Java | ap | ple | t. |   |   |   |   |  |   |   | . 5      |
|-----------------------------------------------------------|-----------|------|----|-----|----|---|---|---|---|--|---|---|----------|
| Chapter 3<br>Common op<br>Advanced op                     | tions     |      |    |     |    |   | • |   |   |  |   |   | . 7      |
| <b>Appendix</b><br>Further Infor<br>Notices<br>Trademarks | rmati<br> | on   |    |     | •  | • | • | • | • |  | • | • | 13<br>13 |

iv Workplace Micro Environment v5.7 Installation Guide for Sharp Zaurus Devices: Personal Profile Installation Guide For Sharp Zaurus Devices

### **Chapter 1. Introduction**

### About this document

This document can help you install the **Personal Profile1.0** configuration that you need to run a J9 VM executable on your Sharp Zaurus mobile device.

**Note:** This document assumes a certain level of knowledge about working with your mobile device. For example, if you need further information on how to install files on your device, please refer to the Sharp Zaurus documentation.

#### About J9 runtimes

The J9 VM, the core of **WebSphere<sup>®</sup>** Everyplace Micro Environment (WEME), the IBM<sup>™</sup> implementation of the Java<sup>™</sup> Virtual Machine Specification, Version 1.3. A Java virtual machine executes machine instructions, known as bytecodes, typically compiled from Java language source code. For more on the Java Virtual Machine Specification, refer to http://java.sun.com/docs/books/vmspec/.

The J9 VM and Java Class Libraries (JCL) comprise the J9 runtime environment. The J9 runtime environment is Java 2 Platform, Micro Edition ( $J2ME^{TM}$ ) compliant and contains Connected Device Configuration (CDC) based technologies. In addition, the WebSphere Everyplace Custom Environment (WECE) is a combination of the J9 VM and IBM custom libraries.

The WEME product is supported on a variety of:

- Operating systems (including Microsoft Windows, Linux, PalmOS, OSE, Rex, VxWorks, PocketPC, Symbian, QNX and Nucleus)
- Hardware architectures (including Intel x86, xScale. ARM, MIPS, SH4, and PowerPC)

**WebSphere Everyplace Micro Environment** is a certified Java Powered product, developed under an agreement between IBM and Sun Microsystems. Deployment of applications or devices with Workplace Client Technology requires an appropriate deployment license from IBM or one of IBM's partners.

### About J9 class libraries

#### Which J9 class libraries are available for a Sharp Zaurus device?

This J9 class library is available for your device:

 jclPPro10 is an implementation of the J2ME Personal Profile 1.0 (JSR-62), based on the CDC/Foundation Profile.

### About Installer packages

#### What is an installer package?

The Installer file contains the components of the IBM **Workplace Client Technology, Micro Edition** (WCTME) Personal Profile runtime for the Sharp Zaurus. Executing this file will start the InstallShield application which will guide the user through the install. The following installer packages are available for your device:

| Type of<br>Package | File name                                                                                                    | Component / Location                                                                                                    | Space<br>required<br>to install |
|--------------------|----------------------------------------------------------------------------------------------------|----------------------------------------------------------------------------------------------------|---------------------------------|
| Runtime<br>Package | Windows<br>Environment -<br>weme-zaurus-arm-<br>ppro10-5.7.0.exe<br>Linux Environment -<br>weme-zaurus-arm-<br>ppro10-5.7.0.bin | <ul> <li>J2ME Personal Profile 1.0 (JSR-62)</li> <li>This runtime package includes the:</li> <li>J9 VM runtime</li> <li>Personal Profile class libraries</li> <li>Note: An example Personal Profile "Golf Tracker" application is included and installed when you install this package.</li> </ul> | 12MB                            |

### **About IPK files**

What is an installer package?

The IPK file contains the components of the IBM **Workplace Client Technology**, **Micro Edition** (WCTME) Personal Profile runtime for the Sharp Zaurus.

| Type of<br>Package | File name                         | Component / Location                                                                                                    |
|--------------------|-----------------------------------|----------------------------------------------------------------------------------------------------|
| IPK File           | weme-ppro10-<br>zaurus_22_arm.ipk | <ul> <li>J9 VM - /home/QtPalmtop/j9/ppro10/bin</li> <li>J9 PPro Class Library -<br/>/home/QtPalmtop/j9/ppro10/lib/jclPPro10</li> <li>j9ppro-golftracker (shortcut)-<br/>/home/QtPalmtop/bin/</li> <li>GolfScoreTrackerApp.jar -<br/>/home/QtPalmtop/golfppro/</li> </ul> |

# **Chapter 2. Tasks**

### Installing the runtime environment on your computer

Follow these steps to install a runtime environment on your development computer:

- 1. Run the installer that is appropriate for your operating system:
  - a. weme-zaurus-arm-ppro10-5.7.0.exe for a Windows environment
  - b. weme-zaurus-arm-ppro10-5.7.0 bin for a Linux environment

**Result:** The installer launches. The first window displays information about the installer package.

2. Click Next.

Result: The second installer window displays the license agreement.

- Accept the license agreement and click Next. Result: The third installer window prompts for the location to install the runtime files.
- Accept the default location, or enter an alternate location, and click Next.
   Result: The installer displays a verification prompt.
- If the information is correct, click Next.
   Result: ASuccessful Install dialog box displays.
- 6. Click Next.

**Result:** The dialog box displays instructions on installing the sync software, finding the IPK file and performing the synchronization manually.

- 7. Click Next.
- 8. Click Finish to complete the installation and close the installer.

### Installing the runtime environment on your Sharp Zaurus

Follow these steps to install a runtime environment on your mobile device:

1. Find the appropriate IPK file:

| Operating<br>System | Installer file location                                                          |
|---------------------|----------------------------------------------------------------------------------|
| Windows             | C:\Program Files\IBM\WEME\57\Zaurus\PPro10\bin\weme-ppro10-<br>zaurus_22_arm.ipk |
| Linux               | /opt/IBM/WEME/57/Zaurus/PPro/bin/weme-ppro10-<br>zaurus_22_arm.ipk               |

- 2. Copy the appropriate installer file to your mobile device.
- 3. On the Settings tab, select Add/Remove Software to run the installer.
- 4. Are you installing the package over a network?
  - If yes, click Install packages via networks.
  - If no, click **Install packages**.
- 5. Select the package you wish to install. A dialog box prompts you to choose the install destination.
- 6. Select the desired destination and click OK.

**Note:** The install process may take 1 to 2 minutes. A completion dialog notifies you when the installation is complete.

7. Select **OK**, and close the installer by selecting **X** in the upper right hand corner of the install window.

#### Uninstalling packages from your computer

Follow these steps to remove packages installed on your development computer:

1. Launch the uninstaller appropriate for your operating system:

| Operating<br>System | Follow these steps to run the uninstaller                                       |
|---------------------|---------------------------------------------------------------------------------|
| Windows             | 1. Select Start   Programs   IBM WebSpere Everyplace Micro<br>Environment 5.7 . |
|                     | 2. Select Uninstall Zaurus-PPro packages.                                       |
| <b>T</b> •          | 1. Select the <b>Panel &gt; Programming Menu</b> .                              |
| Linux               | 2. Select Uninstall Zaurus-PPro packages.                                       |
|                     | Note: You must be logged in as "root" on a Linux system.                        |

- 2. At the first window, read the information about the installer and click **Next**. **Result:** The second uninstaller window displays summary information.
- 3. Click Next.

**Result:** The third uninstaller window displays more summary information.

4. Click **Finish** to proceed with the uninstall.

Note: The uninstaller removes the files but leaves the directories in place.

### Uninstalling packages from your mobile device

Follow these steps to remove packages installed on your mobile device:

- 1. On the Settings tab, select Add/Remove Software to run the uninstaller.
- 2. Select Uninstall Packages.
- **3**. Select the package you want to remove. A dialog box prompts you to confirm the removal.
- 4. Select Yes to proceed with the uninstall.

**Note:** The uninstall process takes approximately 10 seconds. A completion dialog notifies you when the installation is complete.

5. Select **OK**, and close the installer by selecting the **X** in the upper right hand corner of the installer window.

### Running Java applications, applets and xlets

The following procedures describe how to run applications, applets and xlets on your Sharp Zaurus device. This information is very useful when writing any run scripts you want to include in an installer package.

**Note:** Before performing these procedures, you must establish a network connection between the development machine and the device.

If you need help establishing a network connection to your device, please refer to your Sharp Zaurus user's manual.

**Note:** All references to \$IVEHOME in these procedures refer to the directory (/home/QtPalmtop/wme/ive) where the WME for Sharp Zaurus runtime is installed on your device.

### How to run a Java application

To run a Java application on your device, use the startj9ppro or startj9foun command from the command line or workbench.

You can modify the commands with the following options:

- -classpath— Use this option to specify the location of the jar or directory containing the main class. Use the main class name as a parameter. For example: \$IVEHOME/bin/startj9ppro -classpath /path/to/SomeClass.jar SomeClass
- -jar— Use this option to run a jar file with manifest information about the main class. For example:

\$IVEHOME/bin/startj9ppro -jar /path/to/SomeClassWithManifest.jar

 -Dcom.ibm.oti.awt.FullScreenWindowBehavior=true— Use this option to run a Personal Profile application using the full screen. For example: \$IVEHOME/bin/startj9ppro -Dcom.ibm.oti.awt.FullScreenFrame=true -classpath /path/to/SomeClass.jar SomeClass

### How to run a Java applet

Note: Java applets can be run with the Personal Profile application only.

To run Java applets on your device, run the appletviewer using the applet HTML file's URL as the parameter. For example:

\$IVEHOME/bin/startj9ppro -appletviewer file:/path/to/SomeApplet.html

**Note:** For clarity, the -appletviewer option is used in this example, instead of the full parameter (com.ibm.oti.appletviewer.AppletViewer).

For HTTP retrieval, you could use:

\$IVEHOME/bin/startj9ppro -appletviewer http://url/to/SomeApplet.html

To run the **GraphLayout** demo applet, type the following command:

```
$IVEHOME/bin/startj9ppro -appletviewer
file:/home/QtPalmtop/java/GraphLayout/graphlayout.html
```

### How to run a Java xlet

Note: Java xlets can be run with the Personal Profile application only.

To run Xlets on your device, run the XletApplicationManager using the Xlet name (class name) and the classpath:

\$IVEHOME/bin/startj9ppro -xlet -name:SomeXletName
-path:/path/to/XletClass.jar
Note: For clarity, the -xlet option is used in the example, instead of the full
parameter (com.ibm.oti.xlet.XletApplicationManager).

Alternatively, you can run the XletApplicationManager without any parameters to load the xlets interactively:

\$IVEHOME/bin/startj9ppro -xlet

#### Example of running an xlet:

To run the demo **XletTest**, type the following command:

\$IVEHOME/bin/startj9ppro -xlet --name:XletTest
-path:/home/zaurus/xletbasic.jar

# Chapter 3. J9 command options

### **Common options**

The following table contains common J9 v2.2 command line options.

J9 - VM for the Java(TM) platform, Version 2.2 (c) Copyright IBM Corp. 1991, 2004 All Rights Reserved Target: {Encoded Build Number} (Linux 2.4.20-13.7) IBM is a registered trademark of IBM Corp. Java and all Java-based marks and logos are trademarks or registered trademarks of Sun Microsystems, Inc. Usage: j9 [options] classname [args...] Usage: j9 [options] -jxe:<jxeFile> [args...] [options] -classpath <path> -cp <path> set classpath to <path>. -jxe:<jxeFile> run the named jxe file. -D<prop>=<val> set the value of a system property. -debug:<options> enable debug, JDWP standard <options>. -jcl:<config> specify which JCL DLL to use (e.g. cdc, cldc, ...). -verbose [:class,gc,stack,sizes] enable verbose output(default=class). -verify enable class file verification. -X print help on non-standard options.

Refer to the following table for a more detailed description of each of these options:

| Syntax      | Description                       |
|-------------|-----------------------------------|
| -? or -help | This command option displays help |

| Syntax                    | Description                                                                                                    |
|---------------------------|----------------------------------------------------------------------------------------------------|
| -classpath                | This command option sets the class path for this invocation of J9.<br>The final value of -classpath is determined by:                                                                                                    |
|                           | 1. If the -classpath option is indicated, its value is used.                                                                                                    |
|                           | 2. Otherwise, if the CLASSPATH environment variable is set, its value is used.                                                                                                    |
|                           | <b>3</b> . If both are unspecified, the value "." is used.                                                                                                    |
|                           | If the class path includes:                                                                                                    |
|                           | • More than one class path entry, you should separate them with your operating system's path separators (for example, on Windows, use semicolons.)                                                                                                    |
|                           | • A JAR, ZIP or JXE file, you should add the full name of the file to the class path.                                                                                                    |
|                           | • CLASS files, you should specify the top-level directory of the CLASS file tree.                                                                                                    |
|                           | <pre>Example: (on windows) -classpath c:\ive\lib\classes.zip;<br/>c:\myclasses;c:\myjars\foo.jar</pre>                                                                                                    |
|                           | CAUTION:                                                                                                    |
|                           | The J9 class libraries (classes.zip) and the J9 VM are not<br>compatible with other vendors' class libraries. It is possible tha<br>you might have more than one runtime environment installed<br>on your host computer. You must make sure that you do not<br>mismatch these libraries when specifying the class path. |
| -cp <path></path>         | Set classpath to <path></path>                                                                                                    |
|                           | This is equivalent to <b>-classpath</b> .                                                                                                    |
| -jxe: <jxefile></jxefile> | This command option reads the specified JXE file, looking for the classes in this file. All classes found in the JXE are placed at the end of the "boot path."<br><b>Note:</b> When using the <b>-jxe</b> option, do not specify the startup class.                                                                     |
|                           | <b>Example:</b> -jxe:hello.jxe<br><b>Note:</b> The <b>-jxe</b> option must be the last option on the command line.                                                                                                    |
|                           | CAUTION:<br>The -jxe option is not the preferred way to run an application. I<br>is best to use -classpath (where applicable) or -Xbootclasspath:<br>(if the .jxe contains boot classes).                                                                                                    |
| -Dprop= <val></val>       | This command option sets the value of a system property.                                                                                                    |
|                           | For example, -Dmy.property=some.value sets the value of my.property to some.valueDprop sets the value to null.                                                                                                    |
|                           | You can use multiple instances of this option by repeating the option statement separated with a space. <b>Example:</b>                                                                                                    |
|                           | j9 -Dprop1=val1 -Dprop2=val2 -Dprop3=val3                                                                                                    |
|                           | <b>Note:</b> Spacing is important in this option's syntax. There is never a space between the initial -D, its property argument, the equals sign, or the value argument.                                                                                                    |
|                           |                                                                                                    |

| Syntax                      | Description                                                                                                    |
|-----------------------------|----------------------------------------------------------------------------------------------------|
| -debug: <options></options> | This command enables debug, <b>Java Debug Wire Protocol</b> (JDWP) standard <options></options>                                                                                                    |
| -jcl: <config></config>     | This command option specifies which JCL DLL to use (which JNI natives are used by the class library Java code.)                                                                                                    |
|                             | If you use the <b>-jcl:<config></config></b> without indicating a <b>-Xbootclasspath: <path></path></b> , then the value for the <b>-Xbootclasspath: <path></path></b> is assumed (%JAVAHOME%/lib/jclLibraryName/classes.zip). However, if the class libraries are stored in a non-default location, then you must include the <b>-Xbootclasspath: <path></path></b> in order to direct the VM to the <b>classes.zip</b> file. <b>Note:</b> If the <b>-Xbootclasspath</b> and the -jcl VM options are mismatched, the VM will generate an "Incompatible class library" error. |
|                             | The possible library arguments are:                                                                                                    |
|                             | <ul> <li>-jcl:foun10 (jclFoundation10 class library)</li> </ul>                                                                                                    |
|                             | <ul> <li>-jcl:ppro10 (jclPPro10 class library)</li> </ul>                                                                                                    |
|                             | <ul> <li>-jcl:midp20 (jclMidp2.0 class library)</li> </ul>                                                                                                    |
|                             | <ul> <li>-jcl:max (jclMax class library)</li> </ul>                                                                                                    |
|                             | • -jcl:rm (jclRM class library)                                                                                                    |
|                             | Note: Not all these options are available for all platforms.                                                                                                    |
| -verbose[:class, gc,        | This command option turns one of the following:                                                                                                    |
| stack, sizes]               | • class displays each fully-qualified class name as it is loaded (that is, enable verbose class loading). This is the default value.                                                                                                    |
|                             | • gc displays garbage collection information.                                                                                                    |
|                             | <ul> <li>stack displays stack information.</li> </ul>                                                                                                    |
|                             | • sizes displays default VM sizes.                                                                                                    |
| -verify                     | This command option enables bytecode verification. The -verify option is on by default. To disable bytecode verification specify -noverify.                                                                                                    |
| -Х                          | This command option prints help on non-standard options.                                                                                                    |

# **Advanced options**

The following options are non-standard and subject to change without notice:

| -Xnoaot do not                                                                                                    |                                                                                                    |
|----------------------------------------------------------------------------------------------------|----------------------------------------------------------------------------------------------------|
|                                                                                                    | tial java thread stack size to <x><br/>imum java thread stack size to <x></x></x>                                                                                                    |
| -Xgcthreads <x> s<br/>-Xnoclassgc d<br/>-Xclassgc e<br/>-Xalwaysclassgc e<br/>-Xnocompactexplicitgc d<br/>-Xcompactexplicitgc e<br/>-Xcompactgc e<br/>-Xnocompactgc d</x> | g options are expressed as decimal numbers.<br>et number of GC threads<br>lisable dynamic class unloading<br>mable dynamic class unloading<br>nable dynamic class unloading on every GC<br>lisable compaction on a system GC<br>mable compaction on a system GC<br>mable compaction<br>isable compaction<br>mable large page support |
| -Xdbg: <options><br/>-Xrunjdwp:<options><br/>-Xdbginfo:<symbol file="" pa<br="">-Xrdbginfo:<host><port></port></host></symbol></options></options>                        | enable debug, JDWP standard options<br>enable debug, JDWP standard options<br>enable debug info server<br>enable remote debug info server                                                                                                    |

Refer to the following tables for a more detailed description of each of these options:

| Syntax                           | Description                                                                                                    |
|----------------------------------|----------------------------------------------------------------------------------------------------|
| -Xbootclasspath: <path></path>   | This command option sets the bootstrap classpath to <path>.<br/>Note: When using this command line option, the<br/>-jcl:LibraryName option must be used to indicate which<br/>class library natives the application should use:</path>                                                                                                    |
|                                  | -Xbootclasspath:c:\ive\lib\jclCldc\classes.zip                                                                                                    |
|                                  | If you use the -jcl: <path> without indicating a<br/>-Xbootclasspath: <path>, then the value for the<br/>Xbootclasspath: <path> is assumed<br/>(%JAVAHOME%/lib/jclLibraryName/classes.zip). However, if<br/>the class libraries are stored in a non-default location, then<br/>you must include the -Xbootclasspath: <path> in order to<br/>direct the VM to the classes.zip file.</path></path></path></path> |
| -Xbootclasspath/p: <path></path> | This command option prepends <path> to the bootstrap classpath.<br/>Note: This option is useful for applying temporary fixes and/or adding to the bootstrap classpath.</path>                                                                                                    |
| -Xbootclasspath/a: <path></path> | This command option appends <path> to the bootstrap classpath.<br/>Note: This option is useful for applying temporary fixes to application classes and/or adding to the bootstrap classpath.</path>                                                                                                    |
| -Xrun <dll>[:options]</dll>      | Load helper libraries, such as those used with JVMPI.                                                                                                    |

| Syntax                 | Description                                                                                                    |
|------------------------|----------------------------------------------------------------------------------------------------|
| -Xint                  | This command option runs interpreted only. This disables both the JIT and AOT support.                                                                                                    |
| -Xjit: <x></x>         | This command option enables the JIT.                                                                                                    |
|                        | JIT Default Options:                                                                                                    |
|                        | • bcount=250                                                                                                    |
|                        | classLoadPhaseInterval=50                                                                                                    |
|                        | <ul> <li>classLoadPhaseThreshold=2</li> </ul>                                                                                                    |
|                        | • code=1024(KB)                                                                                                    |
|                        | • count=1000                                                                                                    |
|                        | • data=1024 (KB)                                                                                                    |
|                        | • mtcount=1                                                                                                    |
|                        | <ul> <li>samplingFrequency=10</li> </ul>                                                                                                    |
| -Xnoaot                | This command option prevents running the precompiled code.                                                                                                    |
| -Xgcpolicy:optthruput  | This command option sets no scavenger and no concurrent mark. This is the default.                                                                                                    |
|                        | This garbage collection policy delivers very high throughput<br>to applications, but at the cost of occasional pauses, which<br>can vary from a few milliseconds to many seconds,<br>depending on the size of the heap and the quantity of<br>garbage.                                                                                                    |
|                        | Garbage collection cycles introduce occasional unexpected<br>pauses in the execution of application code. Because<br>applications grow in size and complexity, and heaps become<br>correspondingly larger, this garbage collection pause time<br>tends to grow in size and significance. This garbage<br>collection policy is the default.                                                                                                    |
| -Xgcpolicy:optavgpause | This policy enables two garbage collection technologies<br>whose aim is to minimize pause times; namely scavenger<br>and concurrent mark. Provided the weak hypothesis that<br>most objects die young holds true then the scavenger helps<br>reduce pause times by concentrating the garbage collection<br>effort on the nursery since it is there that most recyclable<br>space will be found. Rather than occasional but lengthy<br>pause times to collect the entire heap, the nursery is<br>collected more frequently and provided the nursery is small<br>enough, pause times will be comparatively short.                                                                                                    |
|                        | However, over time the tenure area may become full if too<br>many objects live too long. So in order to minimize the<br>pause time when a collection of the tenure area is necessary,<br>concurrent mark is enabled to perform some garbage<br>collection activities concurrently with normal program<br>execution. The optavgpause option substantially reduces the<br>time that is spent in these garbage collection pauses, in<br>addition to limiting the effect of increasing heap size on the<br>length of the garbage collection pause. This option is<br>particularly relevant to configurations that have large heaps.<br>However, with the reduced pause time, you might<br>experience some reduction of application throughput, which<br>varies from application to application. |
|                        | This command option sets scavenger and concurrent mark.                                                                                                    |

| Syntax           | Description                                                                                                    |
|------------------|----------------------------------------------------------------------------------------------------|
| -Xfuture         | This command option enables the strictest checks, anticipating a future default.                                             |
| -Xiss <x></x>    | This command line option sets the initial Java thread stack size to <x>.</x>                                                 |
| -Xss <x></x>     | This command line option sets the maximum Java thread to <x>.</x>                                                            |
| -Xresman <x></x> | This command line option enables resource managed support with the <b>com.ibm.oti.vm.MemorySpace</b> class in <b>jclRM</b> . |

| Syntax                | Description                                                                                        |
|-----------------------|----------------------------------------------------------------------------------------------------|
| -Xgcthreads <x></x>   | This command line option sets the number of GC threads                                             |
| -Xnoclassgc           | This command line option disables dynamic class unloading                                          |
| -Xclassgc             | This command line option enables dynamic class<br>unloading only on class loader changes (default) |
| -Xalwaysclassgc       | This command line option enables dynamic class<br>unloading during global collection               |
| -Xnocompactexplicitgc | This command line option will disable compaction on a system GC.                                   |
| -Xcompactexplicitgc   | This command line option will enable compaction on every system GC.                                |
| -Xcompactgc           | This command line option will enable compaction.                                                   |
| -Xnocompactgc         | This command line option will disable compaction.                                                  |
| -Xlp                  | This command line option will enable large page support.                                           |

| Syntax                                       | Description                                                                                                    |
|----------------------------------------------|----------------------------------------------------------------------------------------------------|
| -Xdbg: <options></options>                   | This command line option enables standard Java Debug<br>Wire Protocol (JDWP) debug options.                                                                                                    |
| -Xrunjdwp: <options></options>               | This command line option enables standard JDWP<br>debug options.<br><b>Note:</b> Start a JDWP server. For more information on the<br>JDWP options, see the <b>Connection and Invocation</b><br><b>Details</b> web site. |
| -Xdbginfo: <symbol file="" path=""></symbol> | This command line option enables the debug info server.                                                                                                    |
| -Xrdbginfo: <host>:<port></port></host>      | This command line option enables the remote debug info server.                                                                                                    |

# Appendix. Additional information

### **Further Information**

If you need more information or have questions about our product:

In the United States and Canada, call 1-800-IBM-CALL (1-800-426-2255)

**In all other countries**, you can submit your questions on the web at: http://www.ibm.com/software/pervasive/support/questions.shtml

You might find helpful information at the following websites or newsgroup:

- http://www.ibm.com/software/wireless/wme/
- http://www.ibm.com/software/wireless/wce/
- http://www.ibm.com/embedded
- newsgroup: ibm.software.websphere.studio.device-developer

### Notices

This information was developed for products and services offered in the U.S.A. IBM<sup>®</sup> might not offer the products, services, or features discussed in this document in other countries. Consult your local IBM representative for information on the products and services currently available in your area. Any reference to an IBM product, program, or service is not intended to state or imply that only that IBM product, program, or service may be used. Any functionally equivalent product, program, or service that does not infringe any IBM intellectual property right may be used instead. However, it is the user's responsibility to evaluate and verify the operation of any non-IBM product, program, or service.

IBM might have patents or pending patent applications covering subject matter in this document. The furnishing of this document does not give you any license to these patents. You can send license inquiries, in writing, to:

IBM Director of Licensing IBM Corporation North Castle Drive Armonk, NY 10504-1785 U.S.A.

For license inquiries regarding double-byte (DBCS) information, contact the IBM Intellectual Property Department in your country or send inquiries, in writing, to:

IBM World Trade Asia Corporation Licensing 2-31 Roppongi 3-chome, Minato-ku Tokyo 106, Japan

The following paragraph does not apply to the United Kingdom or any other country where such provisions are inconsistent with local law: INTERNATIONAL BUSINESS MACHINES CORPORATION PROVIDES THIS PUBLICATION "AS IS" WITHOUT WARRANTY OF ANY KIND, EITHER EXPRESS OR IMPLIED, INCLUDING, BUT NOT LIMITED TO, THE IMPLIED WARRANTIES OF NON-INFRINGEMENT, MERCHANTABILITY OR FITNESS FOR A PARTICULAR PURPOSE. Some states do not allow disclaimer of express or implied warranties in certain transactions, therefore, this statement may not apply to you.

This information could include technical inaccuracies or typographical errors. Changes are periodically made to the information herein; these changes will be incorporated in new editions of the information. IBM may make improvements and/or changes in the product(s) and/or the program(s) described in this information at any time without notice.

Any references in this information to non-IBM Web sites are provided for convenience only and do not in any manner serve as an endorsement of those Web sites. The materials at those Web sites are not part of the materials for this IBM product and use of those Web sites is at your own risk.

IBM may use or distribute any of the information you supply in any way it believes appropriate without incurring any obligation to you.

Licensees of this program who wish to have information about it for the purpose of enabling: (i) the exchange of information between independently created programs and other programs (including this one) and (ii) the mutual use of the information which has been exchanged, should contact:

IBM Corporation Department LZKS 11400 Burnet Road Austin, TX 78758 U.S.A.

Such information may be available, subject to appropriate terms and conditions, including in some cases, payment of a fee.

The licensed program described in this document and all licensed material available for it are provided by IBM under terms of the IBM Customer Agreement, IBM International Program License Agreement, or any equivalent agreement between us.

Any performance data contained herein was determined in a controlled environment. Therefore, the results obtained in other operating environments may vary significantly. Some measurements may have been made on development-level systems and there is no guarantee that these measurements will be the same on generally available systems. Furthermore, some measurement may have been estimated through extrapolation. Actual results may vary. Users of this document should verify the applicable data for their specific environment.

Information concerning non-IBM products was obtained from the suppliers of those products, their published announcements or other publicly available sources. IBM has not tested those products and cannot confirm the accuracy of performance, compatibility or any other claims related to non-IBM products. Questions on the capabilities of non-IBM products should be addressed to the suppliers of those products.

All statements regarding IBM's future direction or intent are subject to change or withdrawal without notice, and represent goals and objectives only.

All IBM prices shown are IBM's suggested retail prices, are current and are subject to change without notice. Dealer prices may vary.

This information is for planning purposes only. The information herein is subject to change before the products described become available.

This information contains examples of data and reports used in daily business operations. To illustrate them as completely as possible, the examples include the names of individuals, companies, brands, and products. All of these names are fictitious and any similarity to the names and addresses used by an actual business enterprise is entirely coincidental.

#### COPYRIGHT LICENSE:

This information contains sample application programs in source language, which illustrate programming techniques on various operating platforms. You may copy, modify, and distribute these sample programs in any form without payment to IBM, for the purposes of developing, using, marketing or distributing application programs conforming to the application programming interface for the operating platform for which the sample programs are written. These examples have not been thoroughly tested under all conditions. IBM, therefore, cannot guarantee or imply reliability, serviceability, or function of these programs. You may copy, modify, and distribute these sample programs in any form without payment to IBM for the purposes of developing, using, marketing, or distributing application programs conforming to IBM's application programming interfaces.

You may copy, modify, and distribute these sample programs in any form without payment to IBM for the purposes of developing, using, marketing, or distributing application programs conforming to IBM's application programming interfaces.

Each copy or any portion of these sample programs or any derivative work, must include a copyright notice as follows:

© (your company name) (year). Portions of this code are derived from IBM Corp. Sample Programs. © Copyright IBM Corp. 2004 All rights reserved.

If you are viewing this information softcopy, the photographs and color illustrations may not appear.

### Trademarks

The following terms are trademarks or registered trademarks of International Business Machines Corporation in the United States, or other countries, or both:

IBM

Java and all Java-based trademarks are trademarks of Sun Microsystems, Inc. in the United States, other countries, or both.

Java

J2ME

Other company, product or service names may be trademarks or service marks of others.